## Advanced query signature view

SQL Diagnostic Manager provides the ability to view individual SQL Statements or to view Query Signatures. Query signatures are groupings of SQL Statements that match once their literals are stripped. A query signature broadly defines queries and trends with a less overwhelming amount of data and allows you to diagnose a query in a general sense.

Once you identify a potential problem signature, you can drill into individual queries that make up the signature as needed by clicking the signature.

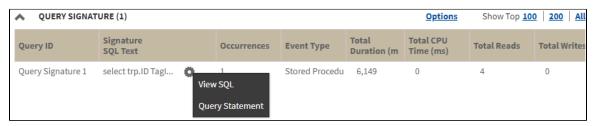

Upon clicking the icon, the following context menu displays:

 View SQL. Click this option to view the underlying SQL Text for the query execution plan. In this view, you can export and save SQL text for review

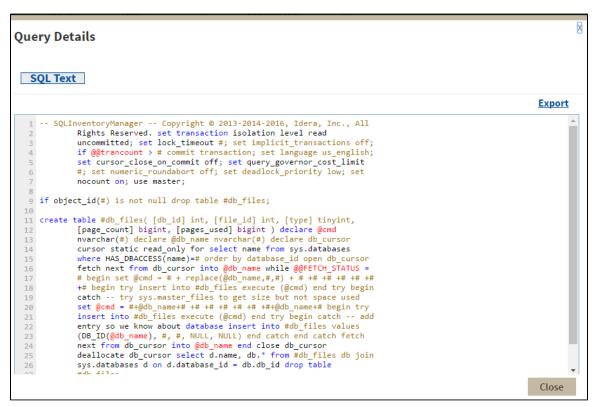

• Query Statement. Click this option to view query statements for the selected client.

For additional information on query signatures, see View the query monitor signature mode.

IDERA | Products | Purchase | Support | Community | Resources | About Us | Legal